# **INSUM®**

PROFIBUS Gateway Handbuch SW 2.1

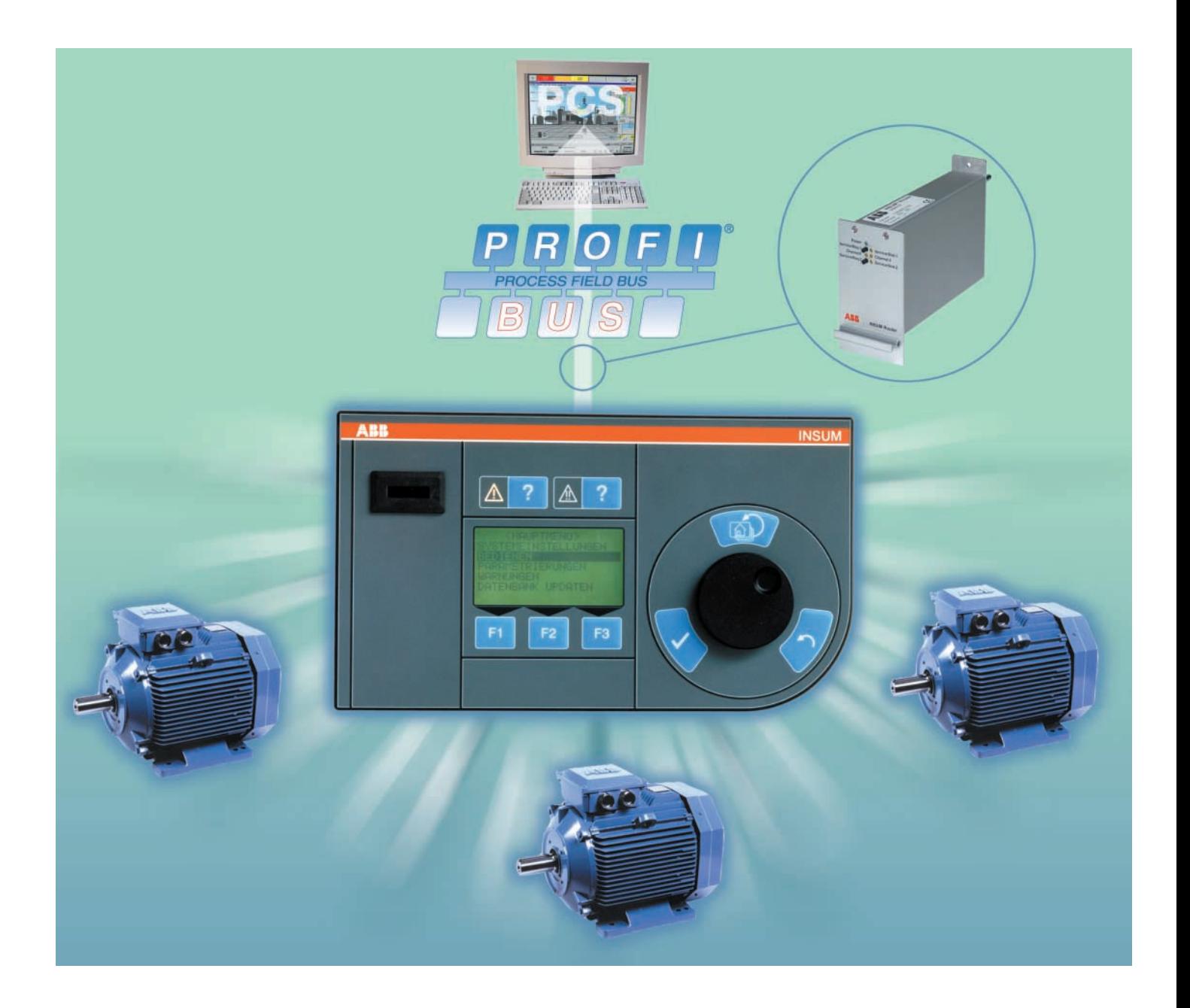

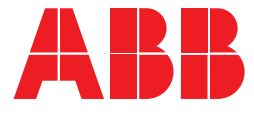

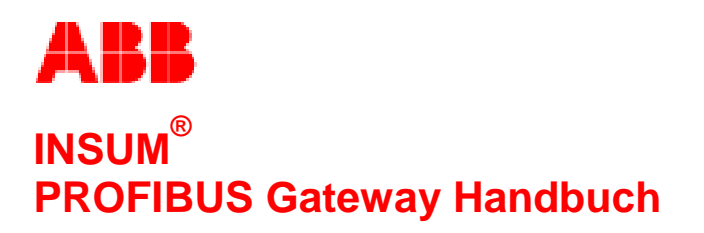

**Software Version 2.1**

#### **WICHTIGE HINWEISE**

Die in diesem Handbuch angegebenen Daten gelten vorbehaltlich der Änderung und sind für ABB Schaltanlagentechnik GmbH nicht verbindlich. ABB Schaltanlagentechnik GmbH übernimmt keine Haftung für Irrtümer in diesem Handbuch.

ABB Schaltanlagentechnik GmbH haftet unter keinen Umständen für unmittelbare, mittelbare, besondere, zusätzliche oder Folgeschäden jeglicher Art, die aus der Verwendung dieses Handbuchs entstehen, und ABB Schaltanlagentechnik GmbH haftet auch nicht für indirekte oder Folgeschäden aus der Verwendung von hier beschriebener Hard- oder Software.

Dieses Dokument darf weder ganz noch teilweise ohne schriftliche Zustimmung von ABB Schaltanlagentechnik reproduziert oder kopiert werden, und der Inhalt darf nicht an Dritte weitergegeben oder für nicht genehmigte Zwecke verwendet werden. ABB Schaltanlagentechnik GmbH behält sich die Genehmigung zur Übersetzung dieses Dokuments vor. Nach Übersetzung ist das Handbuch zusammen mit einer Bestätigung, dass der Inhalt des Dokuments nicht geändert wurde, an ABB Schaltanlagentechnik GmbH einzusenden.

Die in diesem Handbuch beschriebene Software wird gemäß einer Lizenz geliefert und darf nur gemäß den Lizenzbestimmungen verwendet, kopiert oder weitergegeben werden.

2001 ABB Schaltanlagentechnik GmbH, Deutschland

#### **WARENZEICHEN**

MNS und INSUM sind eingetragene Warenzeichen der ABB Schaltanlagentechnik GmbH.

Microsoft, Windows und Windows NT sind eingetragene Warenzeichen der Microsoft Corporation.

Echelon, LON, LONWORKS, LonTalk, Neuron sind Warenzeichen der Echelon Corporation, eingetragen in den USA und anderen Ländern.

Internes Referenzdokument 1TGB 350006 R0.9

**ABB** PROFIBUS Gateway Handbuch

SW version 2.1

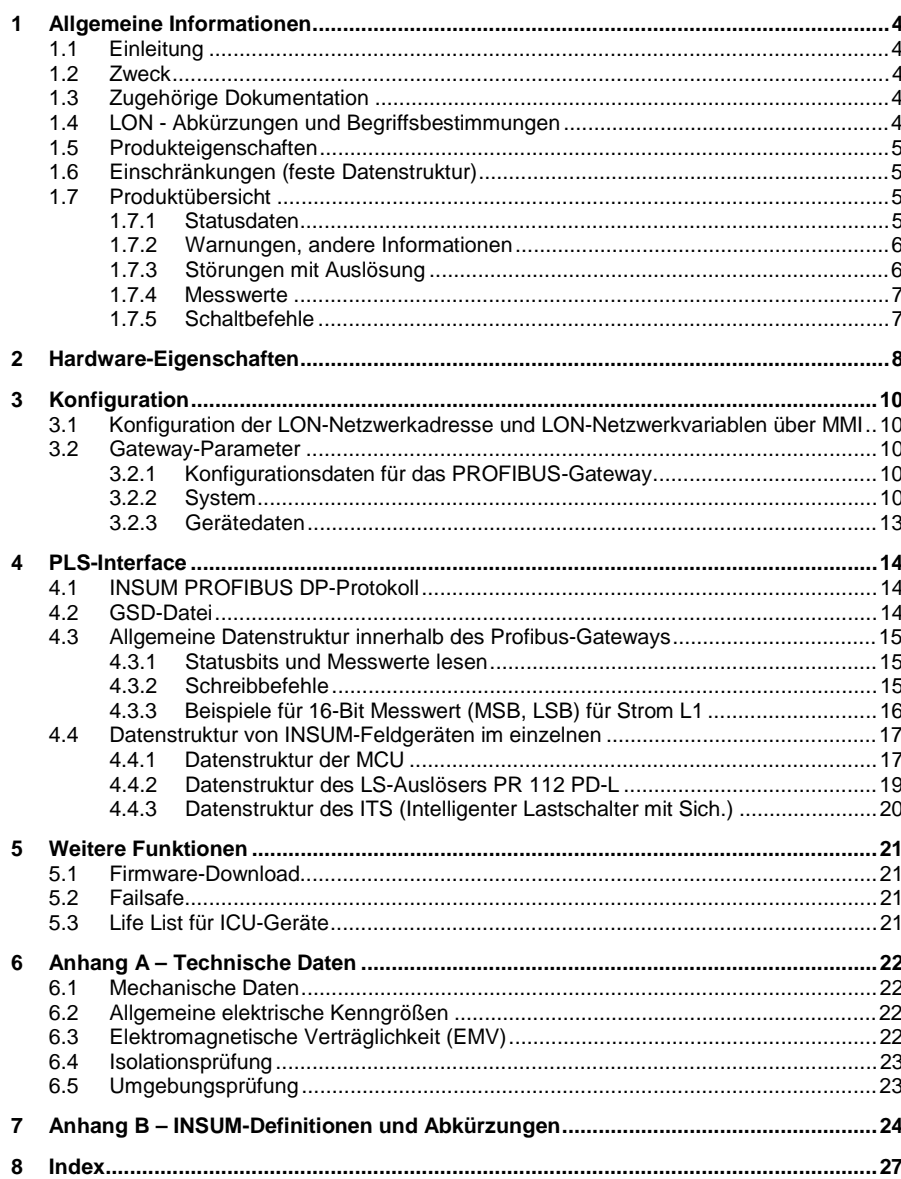

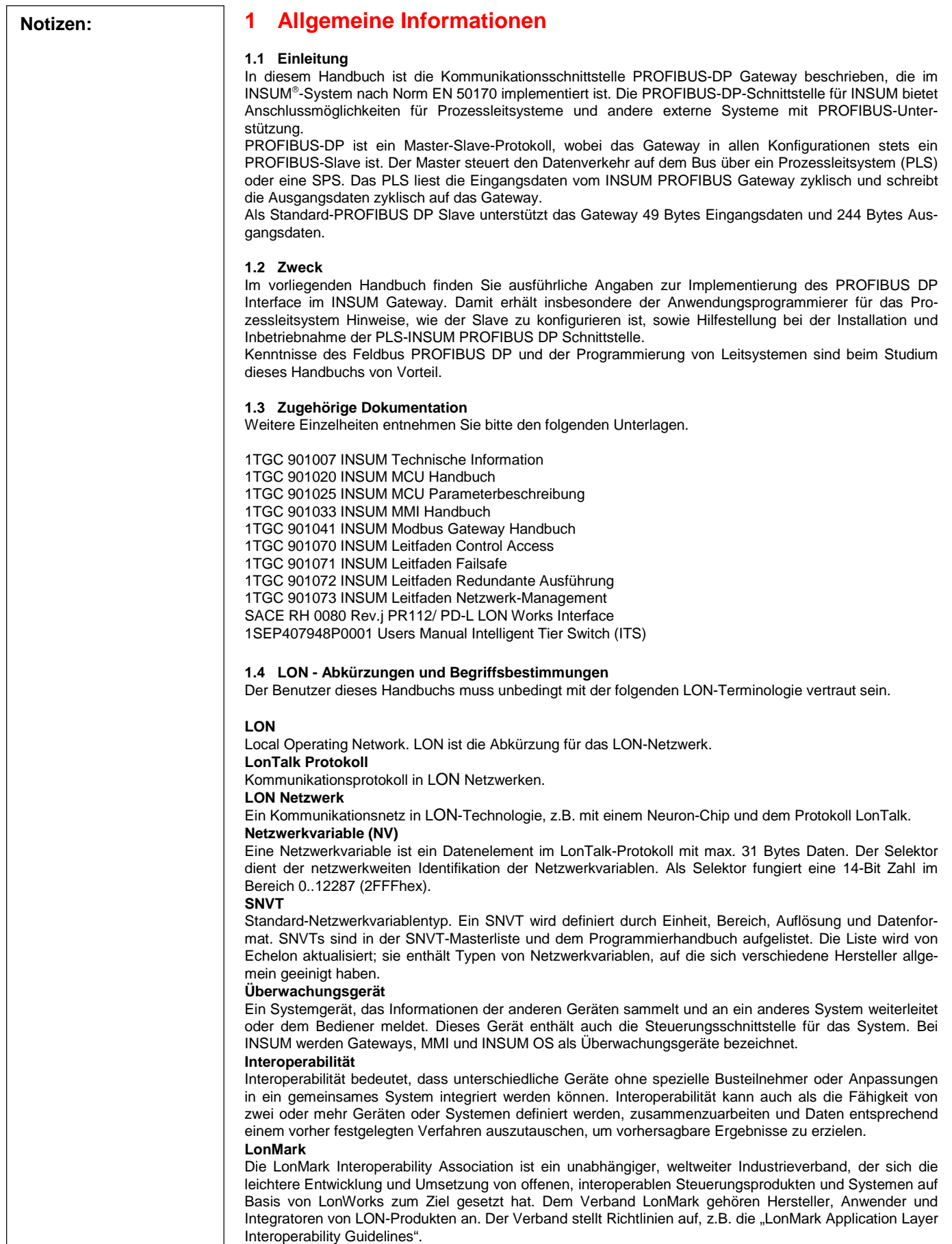

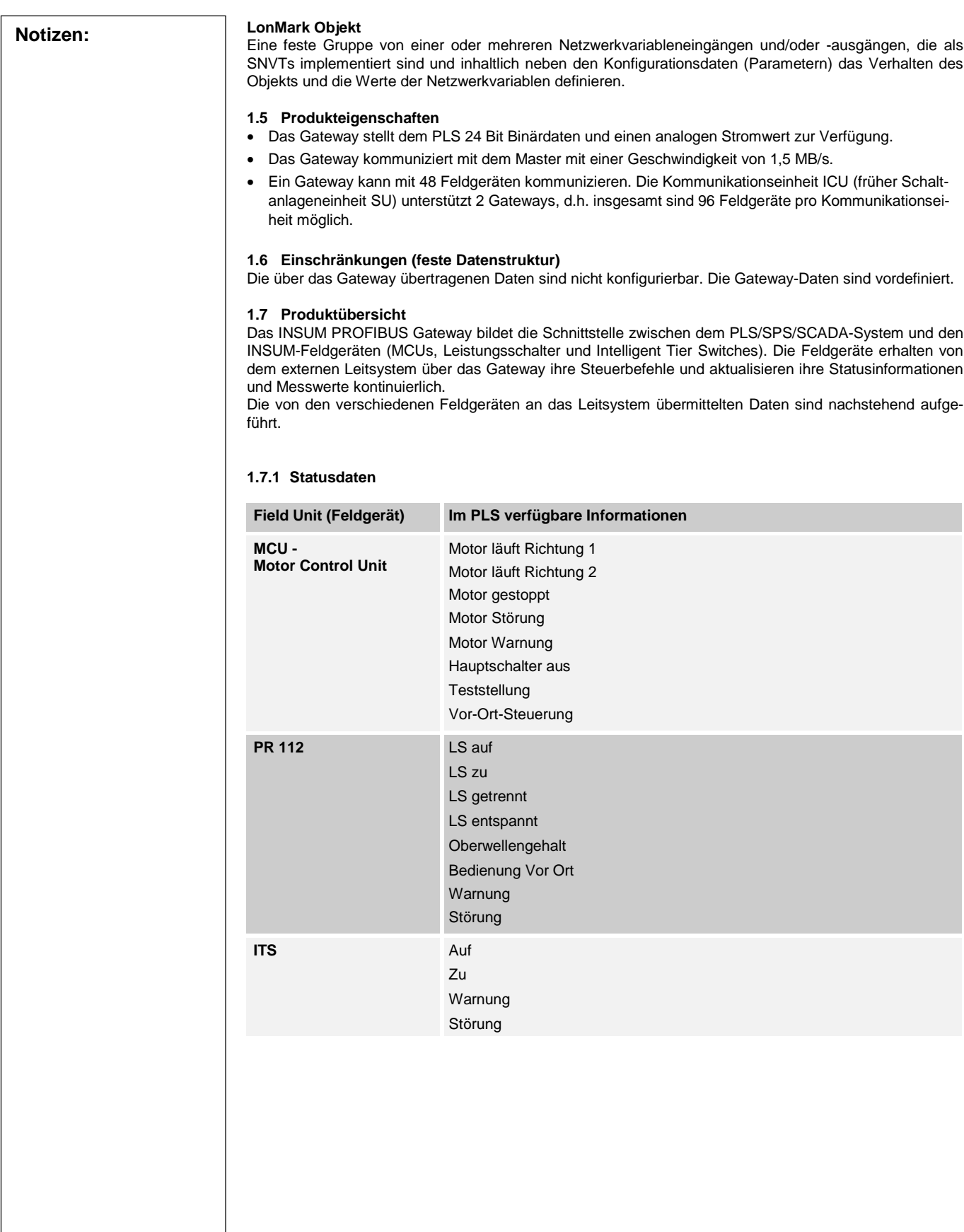

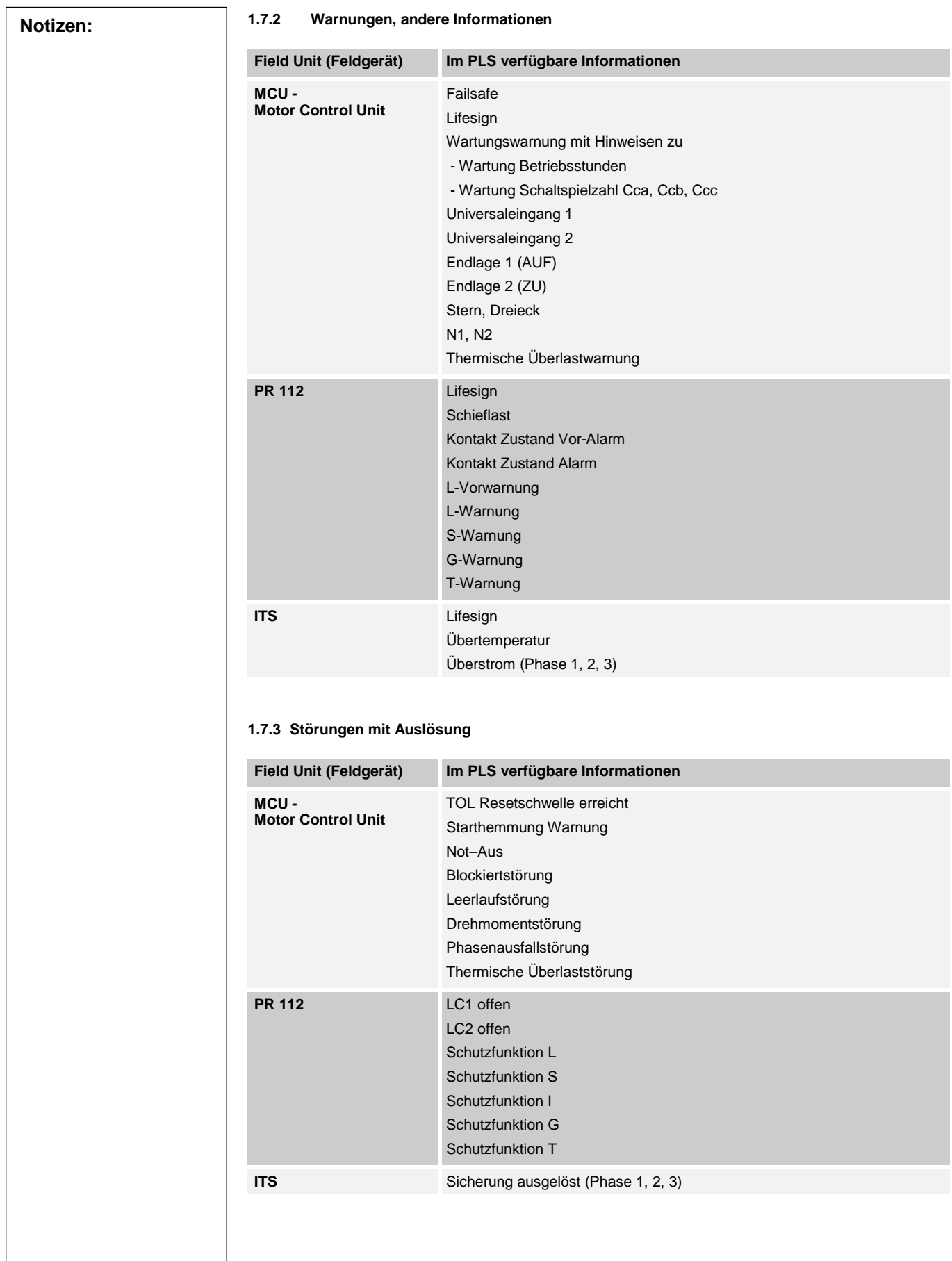

 $\mathbf{I}$ 

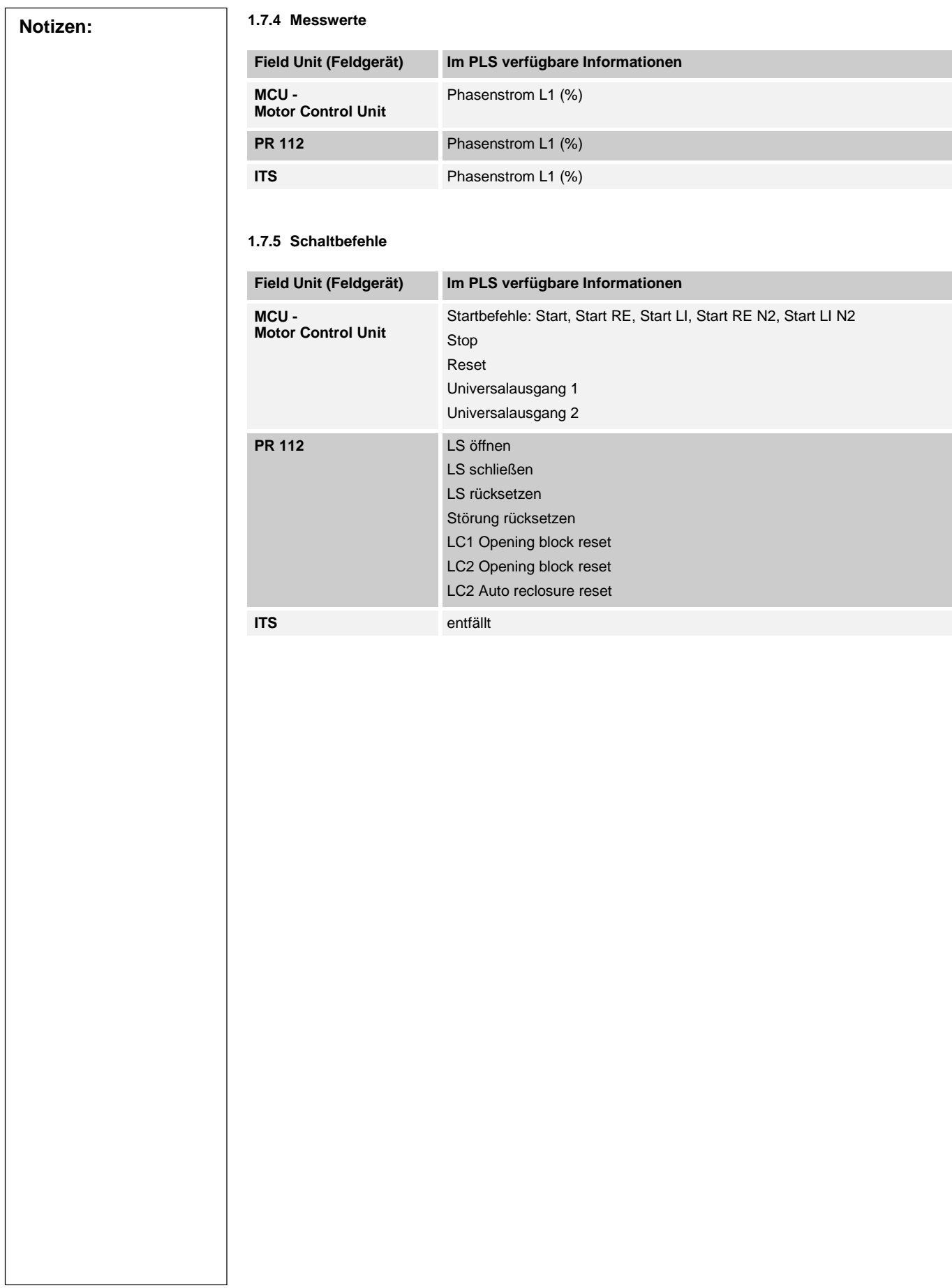

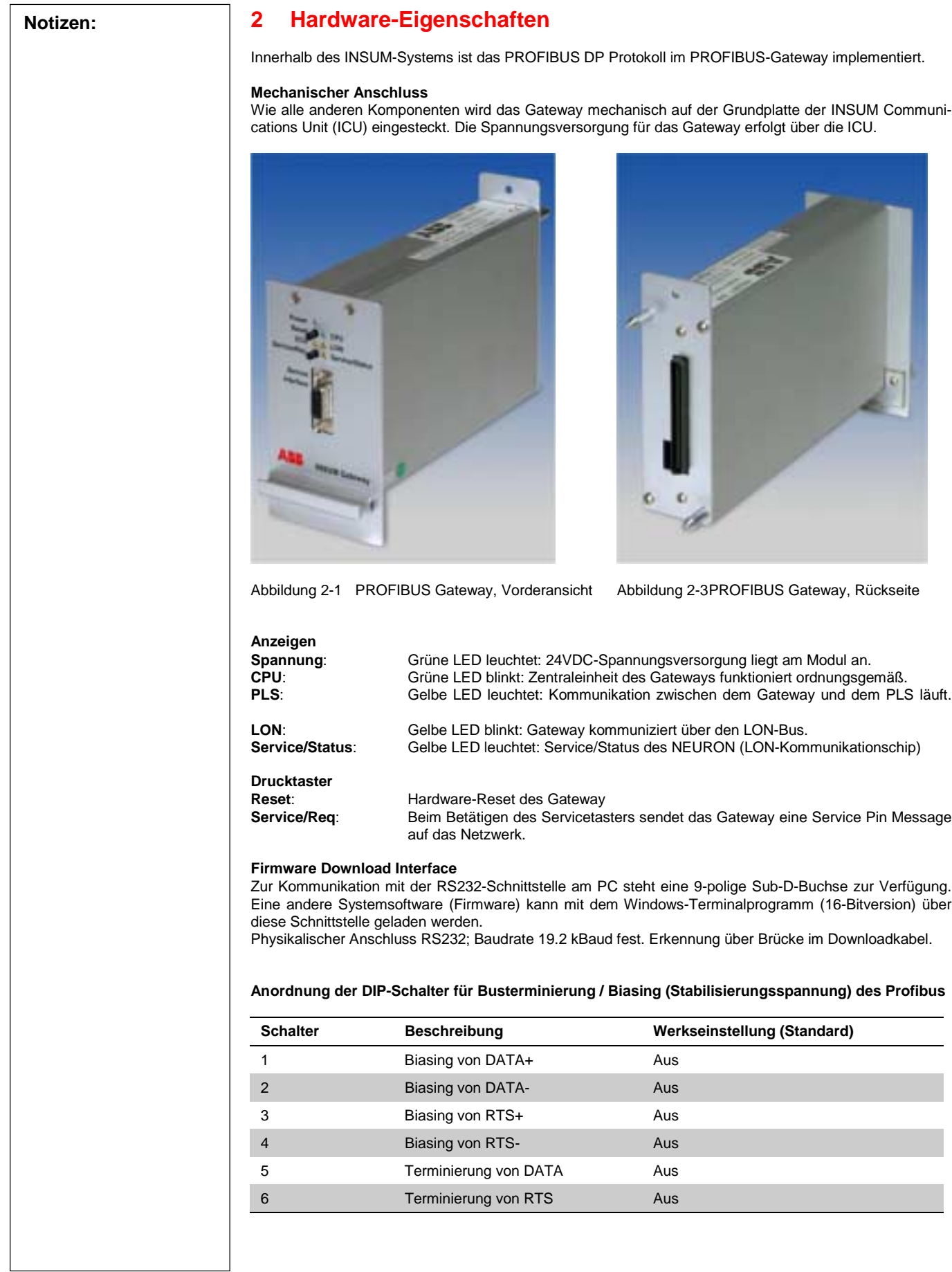

 $\overline{\phantom{0}}$ 

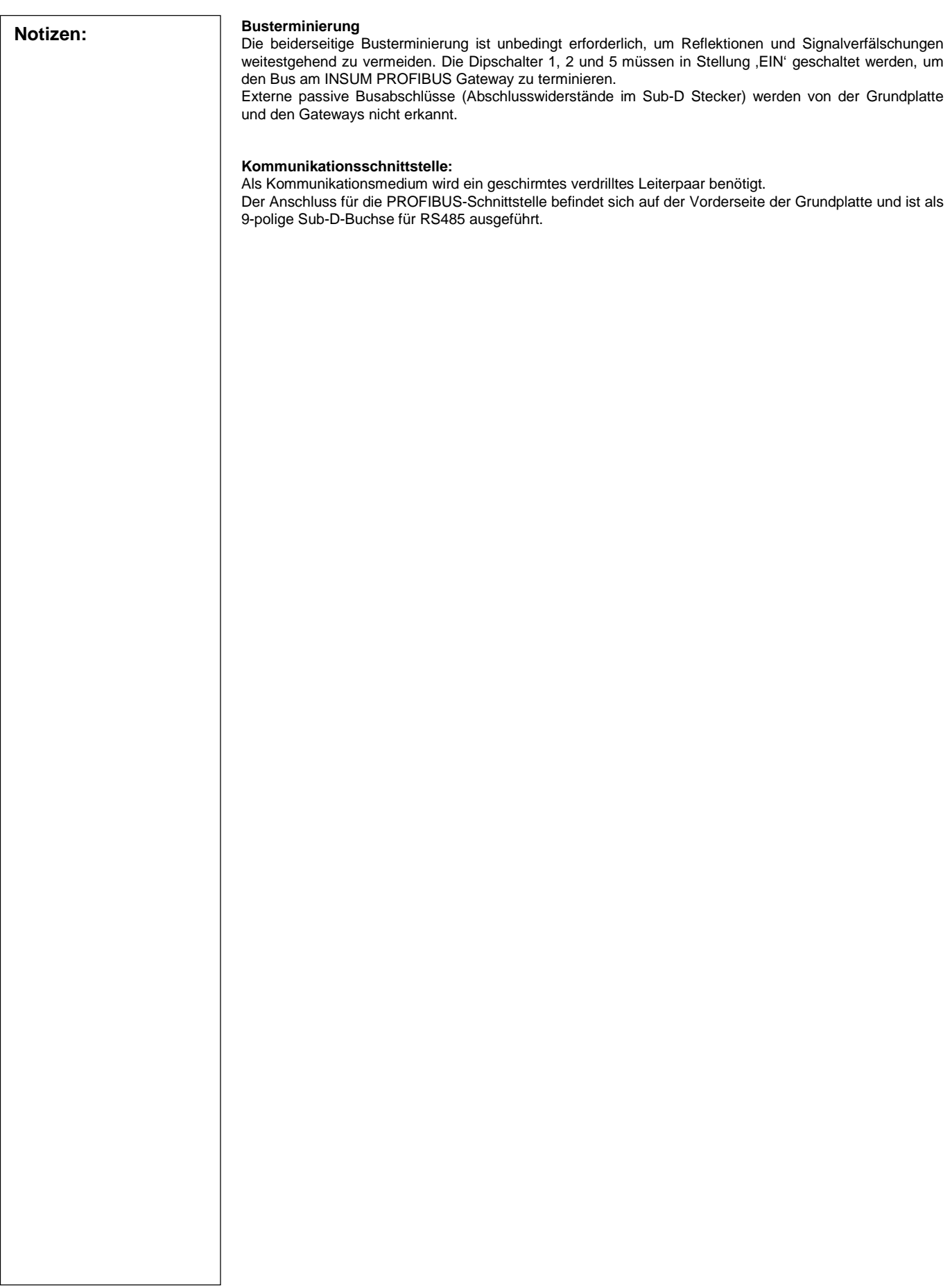

**Notizen: 3 Konfiguration** Zur Konfiguration sind die folgenden 3 Schritte vorzunehmen: • Konfiguration der LON-Netzwerkadresse und LON-Netzwerkvariablen über die MMI. • Konfiguration der Gatewayparameter, u.a. der PROFIBUS-Adresse und des verwendeten Subnets über die MMI • Konfiguration des PLS mit Hilfe des GSD Files (siehe Kap. 4). **3.1 Konfiguration der LON-Netzwerkadresse und LON-Netzwerkvariablen über MMI** Die INSUM-Komponenten im LON-Netzwerk kommunizieren miteinander über LON-Netzwerkadresse und Netzwerkvariable. Die Festlegung der Verbindungen zwischen den NVs innerhalb von INSUM nennt man LON Netzwerk-Binding. Die Netzwerkadresse und Bindings werden über die MMI wie folgt eingestellt: An der MMI folgende Menüoption wählen: SYSTEM-INSTALLATION 2. Adresse 5/16 wählen (erstes Profibus-Gateway, siehe nachstehende Tabelle) 3. INSTALL-Taste an der MMI betätigen. 4. Service-Taster am Gateway betätigen<br>5. STAND-Taste an der MMI betätigen STAND-Taste an der MMI betätigen. Mit einem Profibus Gateway werden 48 Field Devices unterstützt. Die folgende Tabelle zeigt die mögliche Anzahl und die LON-Adressen der MCUs, die vom Gateway angesprochen werden können. **Feldgerätetyp Feldgerät LON-Adresse Profibus Gateway LON-Adresse Teilnetz (Leitungs-) Filter Anzahl Feldgeräte MCU / ITS**  $1/1$  ...  $1/24$ 2/1 ... 2/24 5/16 1/2 24  $+ 24 = 48$ **MCU / ITS**  $3/1 \dots 3/24$  $4/1$   $4/24$ 5/17 3/4 24  $+ 24 = 48$ **PR 112** 4/1 ... 4/24 5/17 4 4 24 **3.2 Gateway-Parameter 3.2.1 Konfigurationsdaten für das PROFIBUS-Gateway** INSUM arbeitet nach dem MASTER-SLAVE Prinzip. Das PROFIBUS-Gateway ist dabei immer der Slave. Als Master fungiert stets ein Prozessleitsystem oder eine andere übergeordnete Steuerung für den Prozess. Die Datenkonfiguration wird zur Kommunikation mit dem Master verwendet. • PROFIBUS-Adresse: In diesem Feld wird die Adresse des INSUM-Systems zur Kommunikation mit dem PLS festgelegt. Im PLS muss eingestellt werden, dass INSUM über diese Adresse kommuniziert. • Subnet-Linien: Über das PROFIBUS-Gateway können in INSUM bis zu 48 Feldgeräte angesteuert werden. Bei INSUM kann eine Grundplattenkonfiguration zwei PROFIBUS-Gateways steuern. Im Gateway muss daher das angesteuerte Subnet (Teilnetz) eingestellt werden. So kann z.B. Gateway Nr. 1 die Feldgeräte an den Subnets 1 und 2 ansteuern, während Gateway Nr. 2 für die Feldgeräte an den Subnets 3 und 4 zuständig ist. • Datenerhalt bei Reset: Nicht verfügbar **3.2.2 System** Für die meisten Anwendungen sind die Werkseinstellungen des Geräts zunächst ausreichend. Je nach individuellen Anforderungen sollten sie jedoch angepasst werden, um optimale Ergebnisse zu erzielen. • Feldgeräte-Timeout: Die MCU sendet ihre aktualisierten Binärsignale zyklisch an die Backbonegeräte. Die aktualisierten Daten der MCU müssen innerhalb der in diesem Parameter angegebenen Zeit empfangen werden. • Funktion Schaltbefehl-Timeout Dieser Parameter ermöglicht die Wiederholung von Schaltbefehlen, wenn von der MCU innerhalb einer einstellbaren Zeit keine Quittung empfangen wird. Die Schaltbefehle werden nicht wiederholt, wenn die Quittung innerhalb dieser Zeit eingeht.

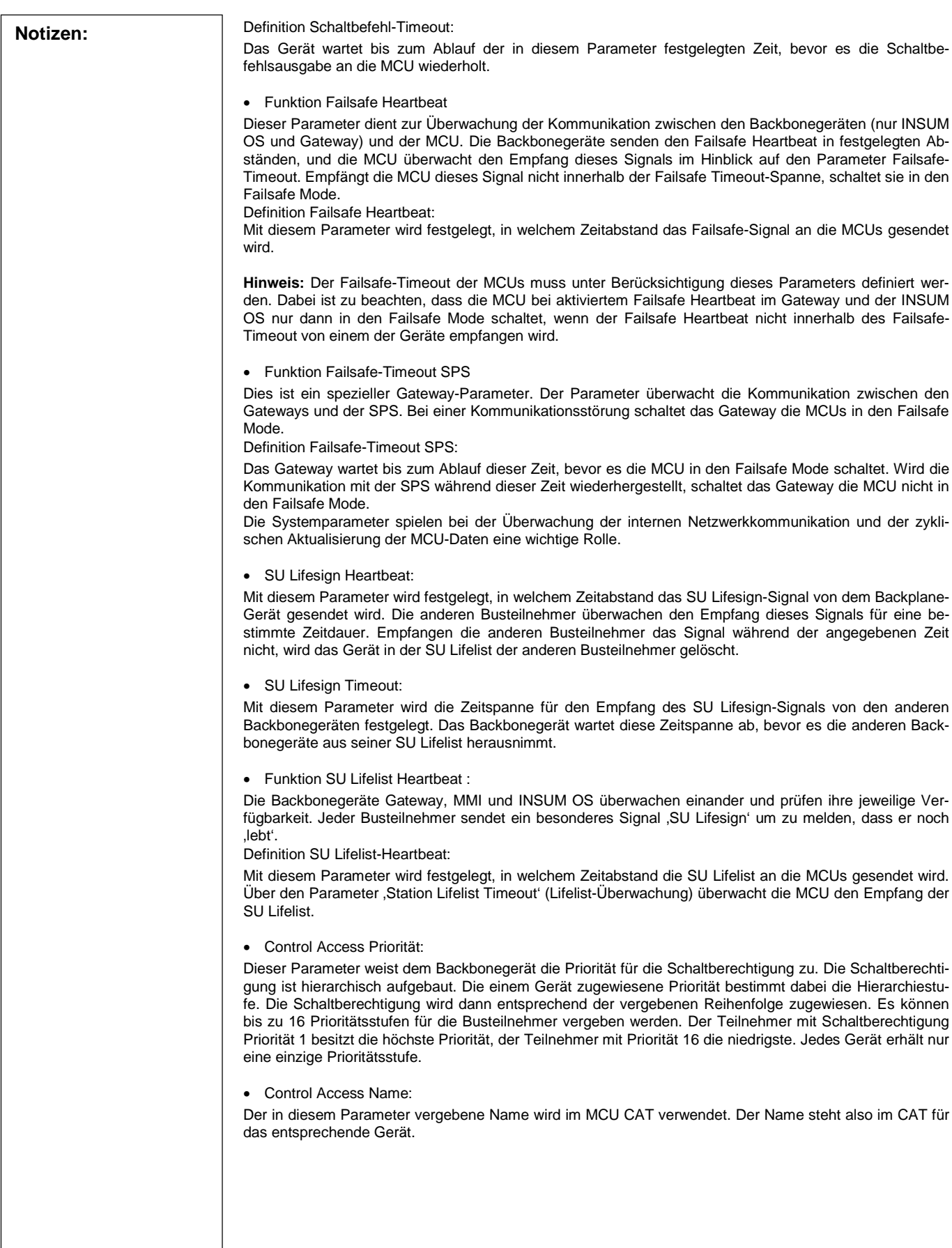

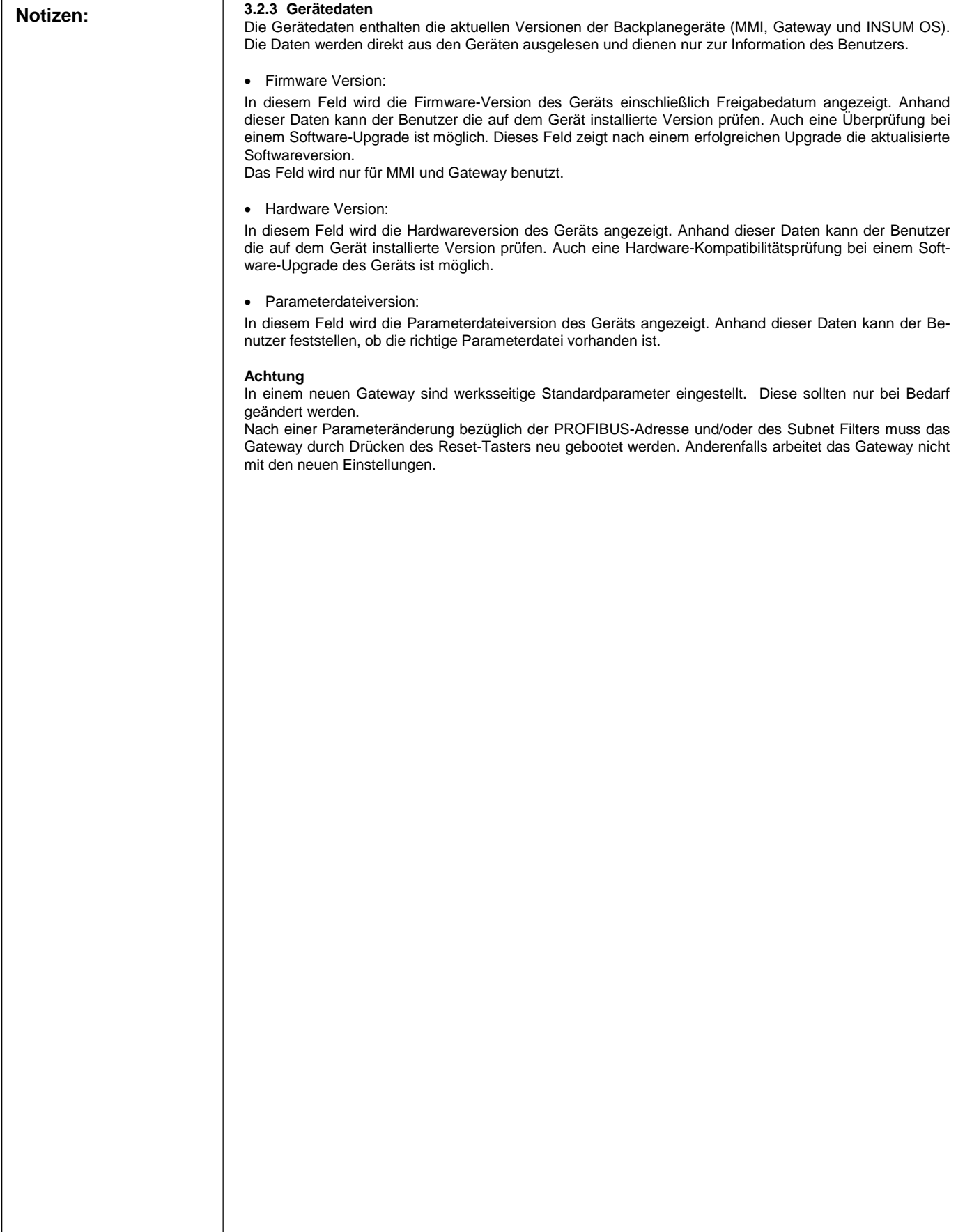

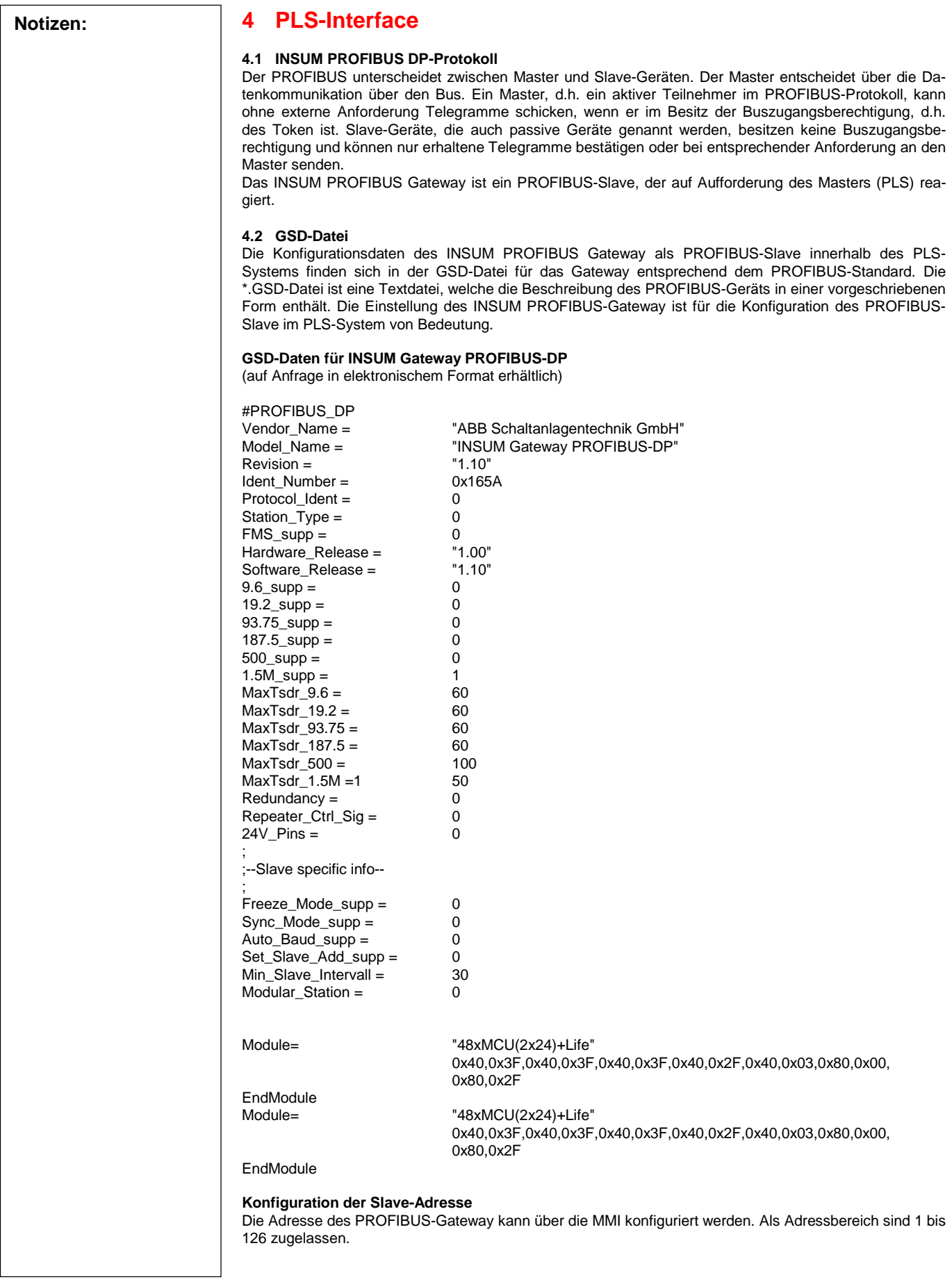

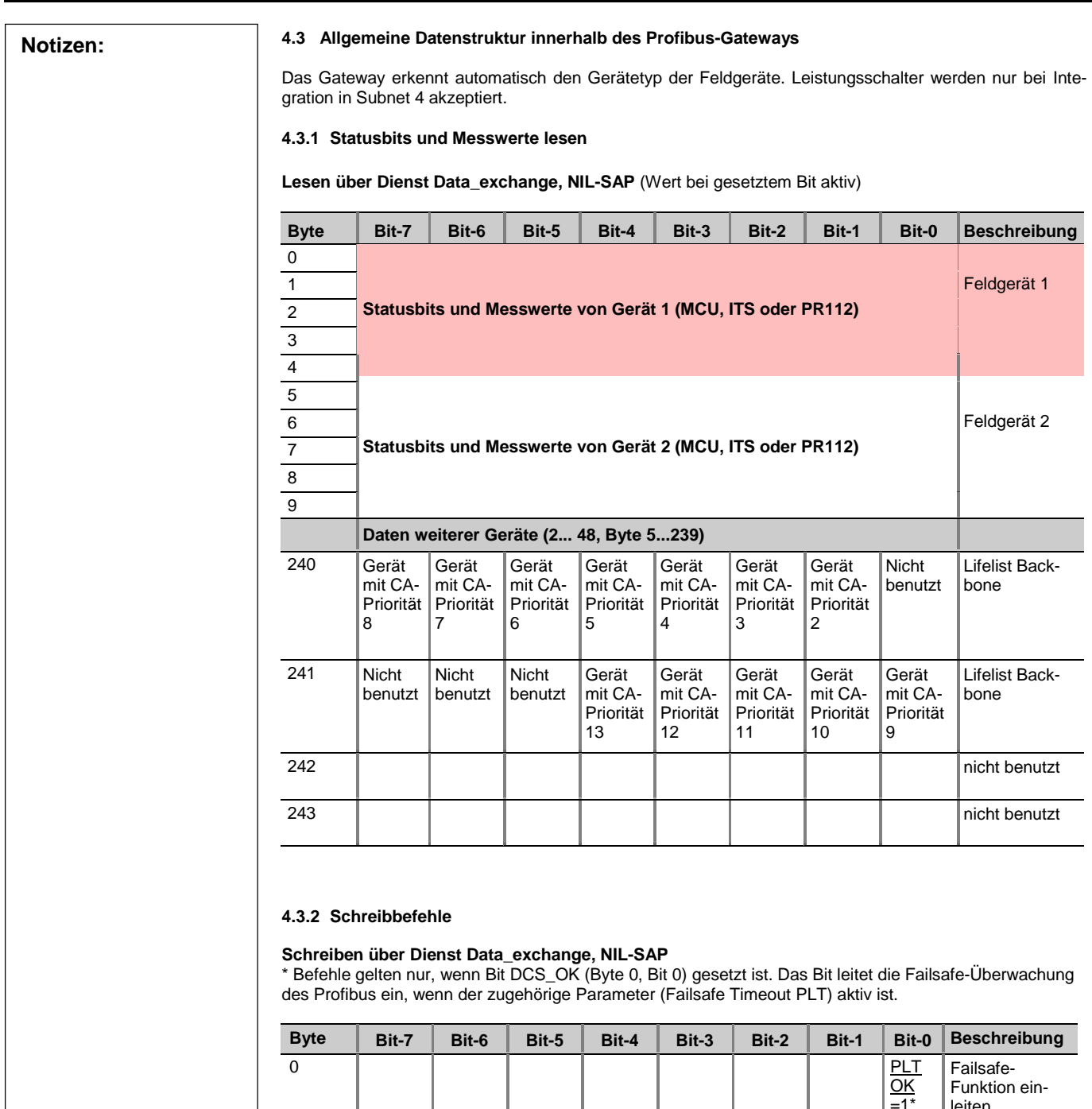

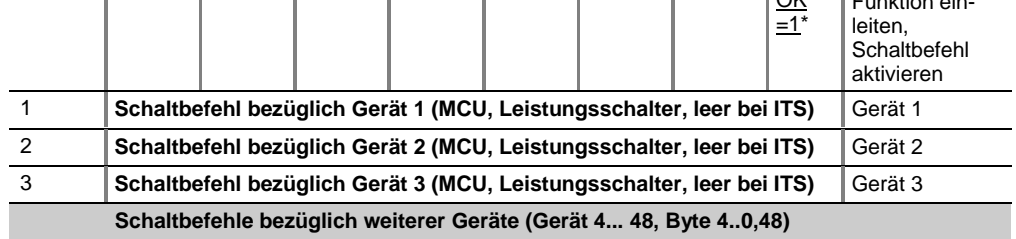

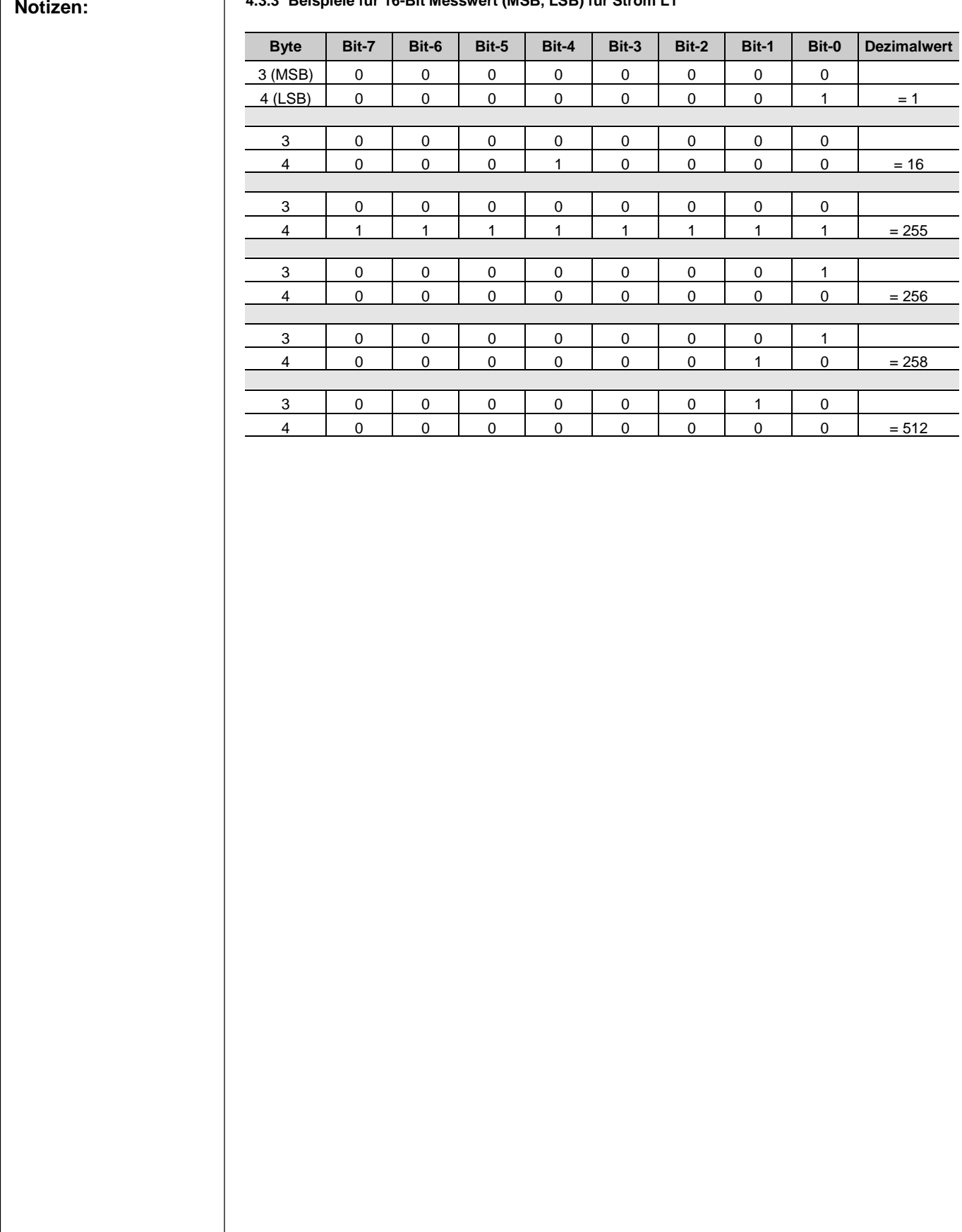

#### **Notizen: 4.3.3 Beispiele für 16-Bit Messwert (MSB, LSB) für Strom L1**

 $\Gamma$ 

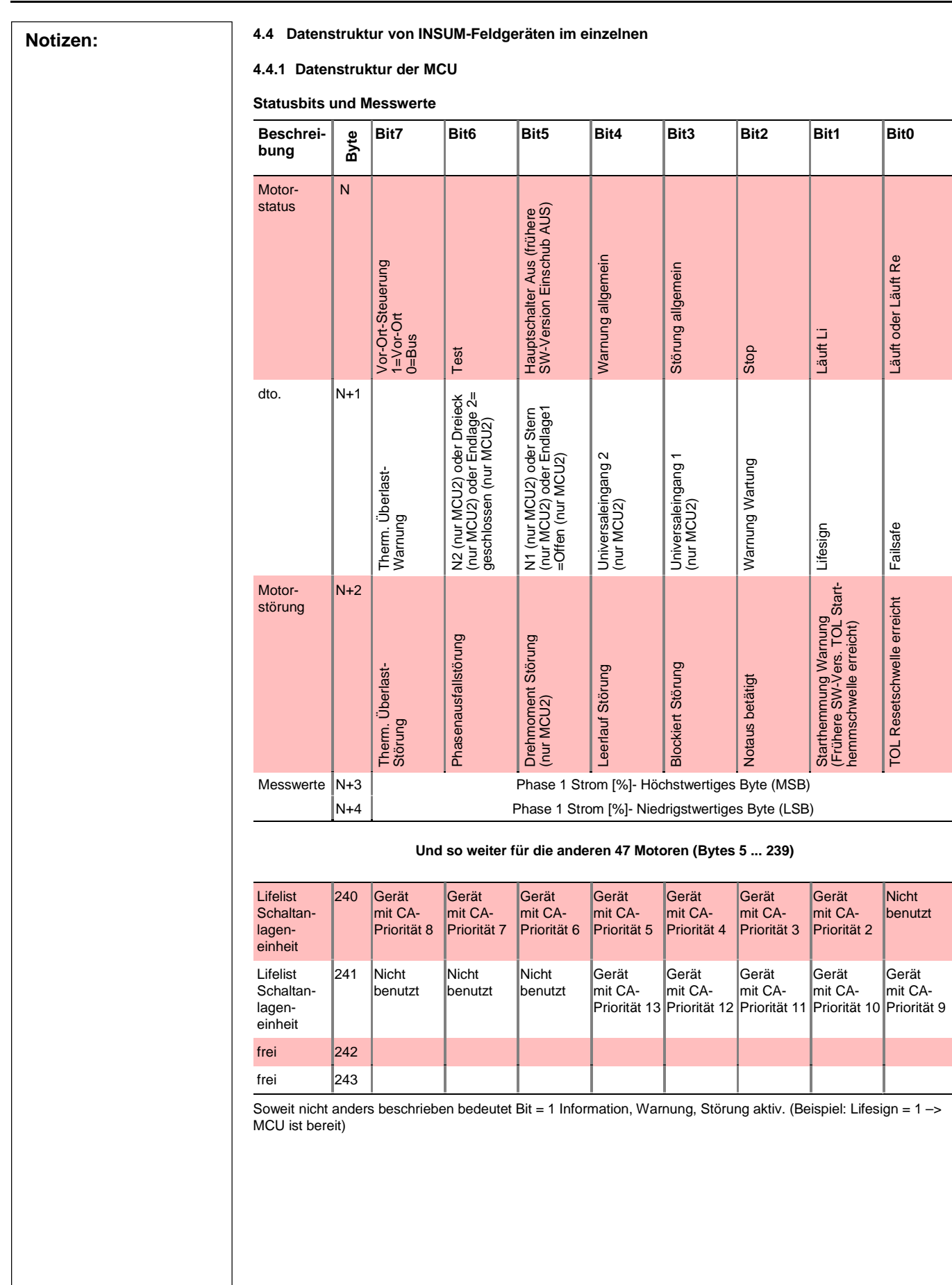

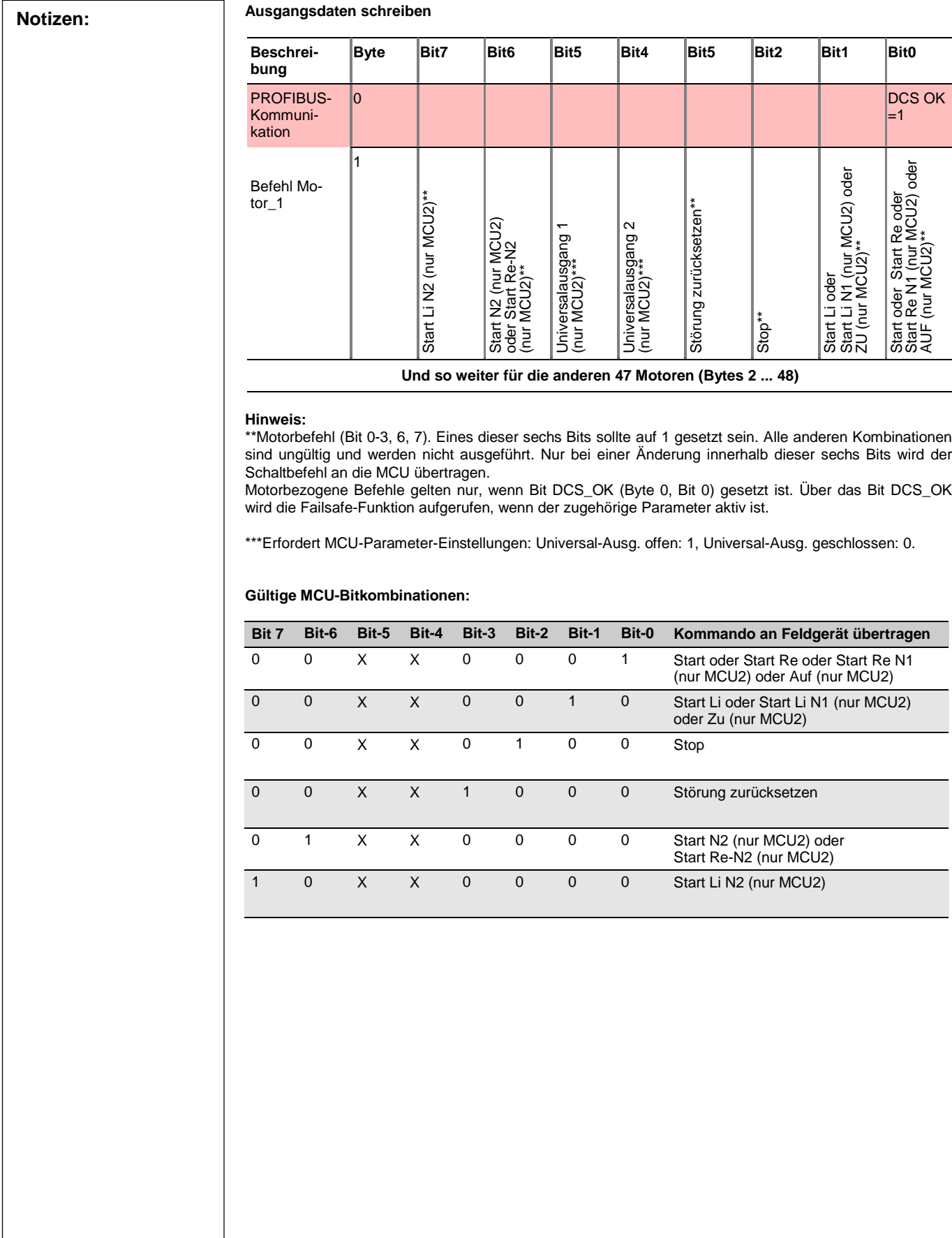

**ABB** 

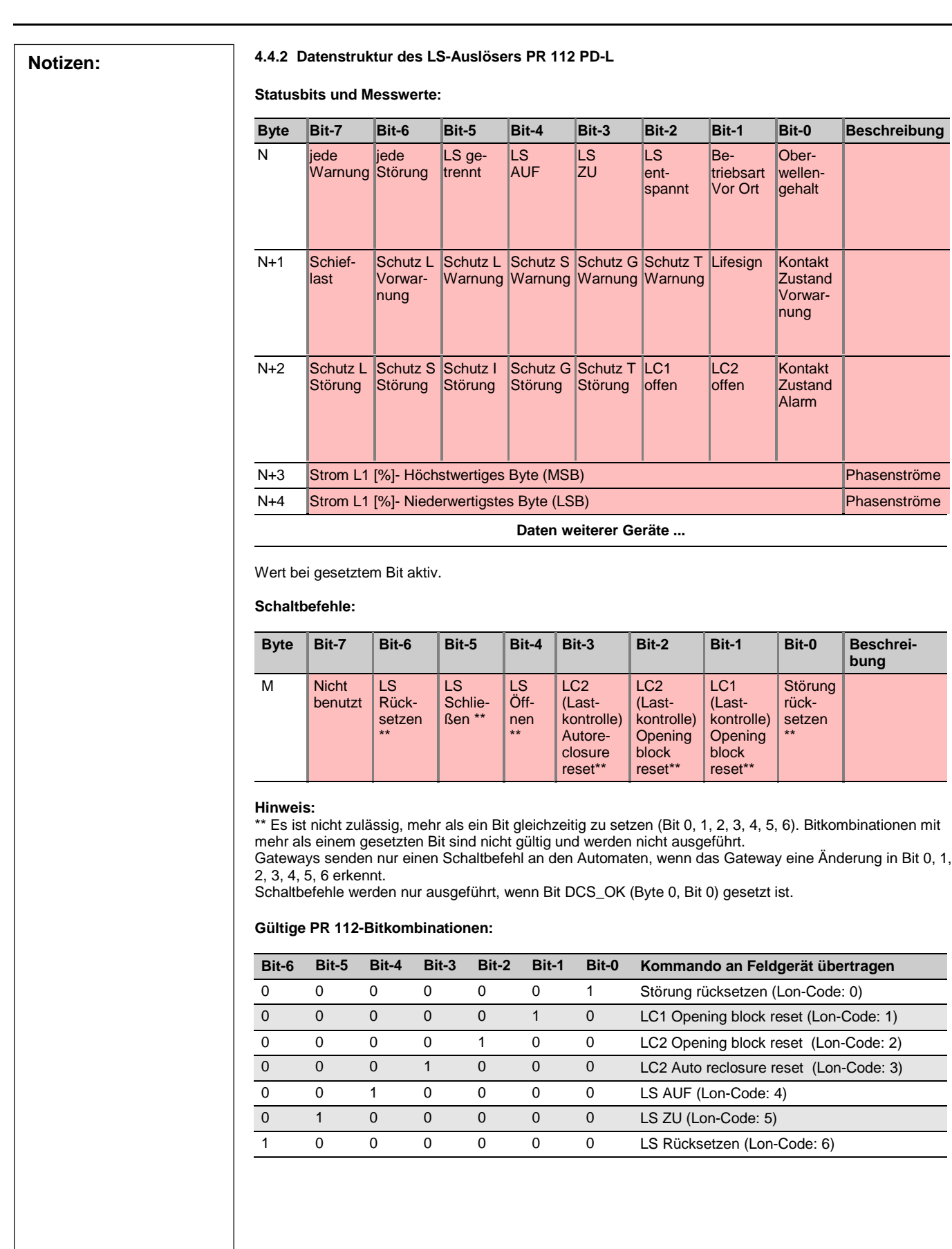

#### **Notizen: 4.4.3 Datenstruktur des ITS (Intelligenter Lastschalter mit Sich.)**

**Statusbits und Messwerte:**

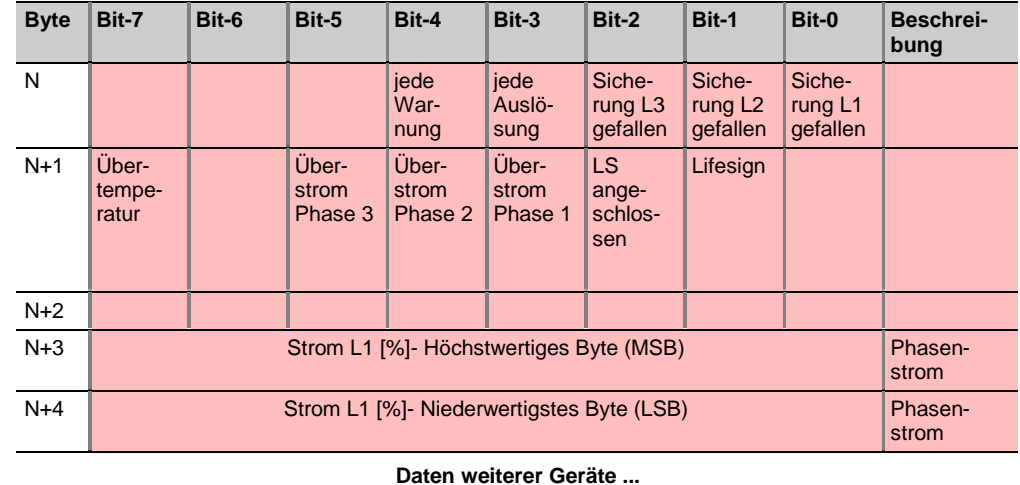

Wert bei gesetztem Bit aktiv.

**Schaltbefehle :**

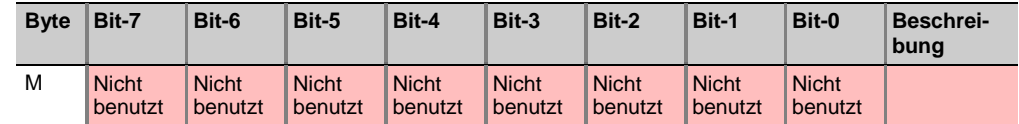

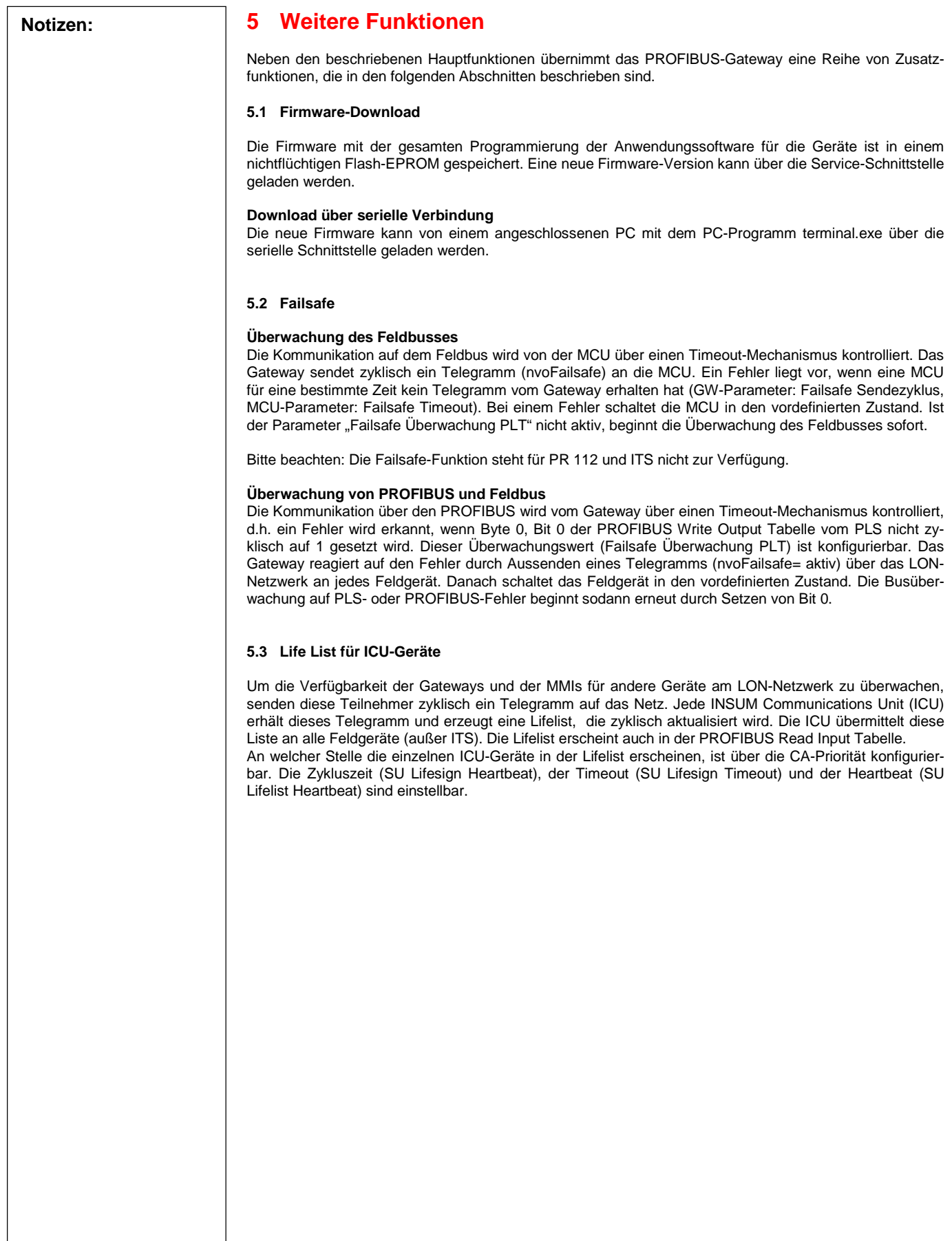

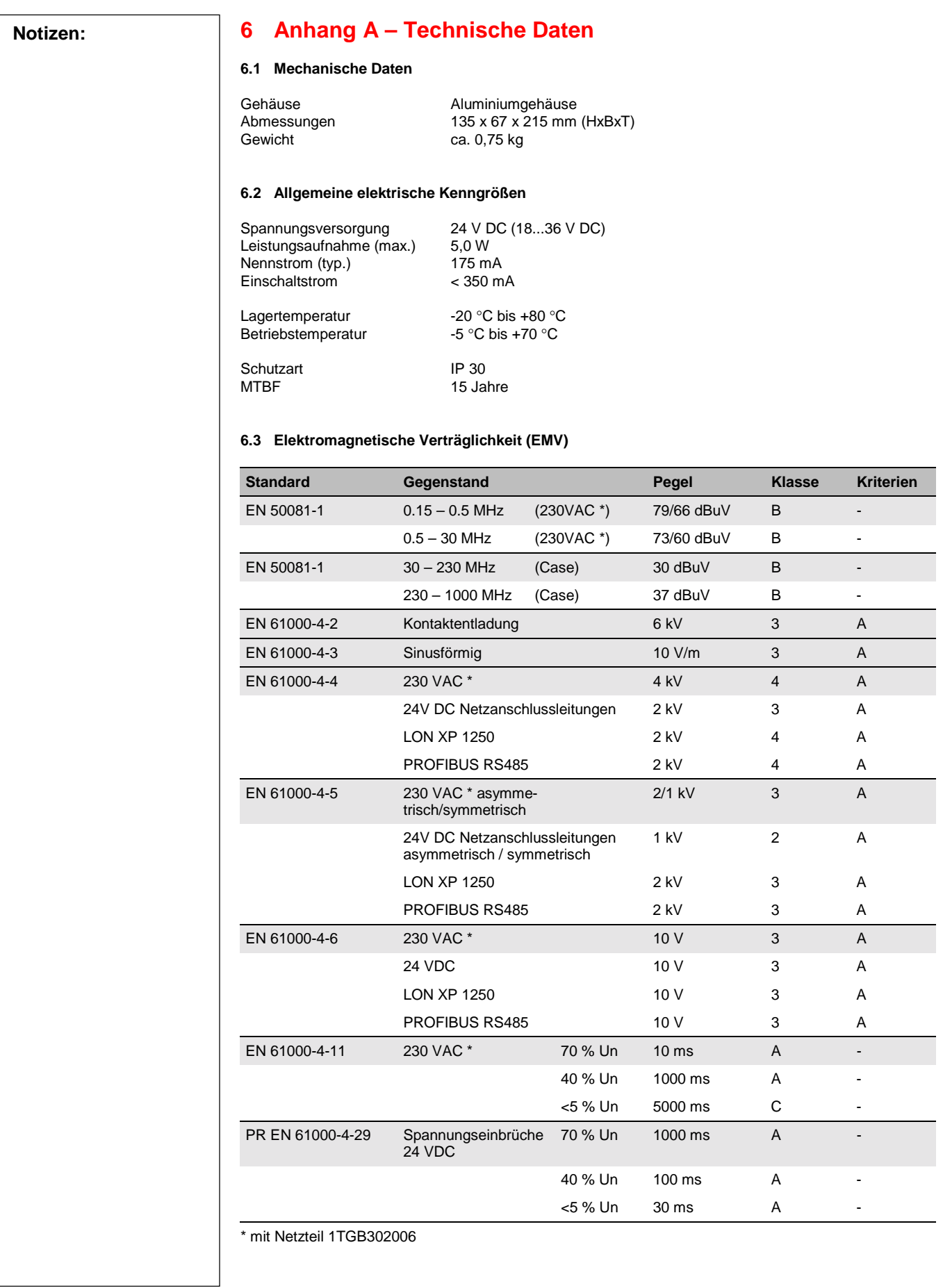

**ABB** 

#### **Notizen: 6.4 Isolationsprüfung**

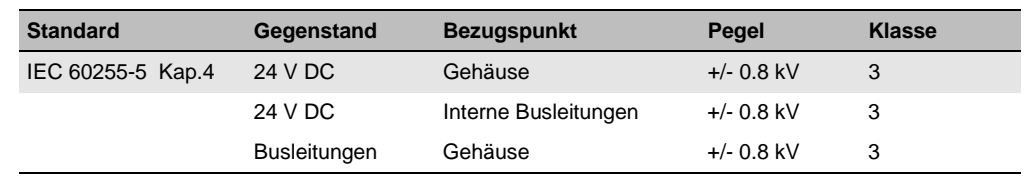

#### **6.5 Umgebungsprüfung**

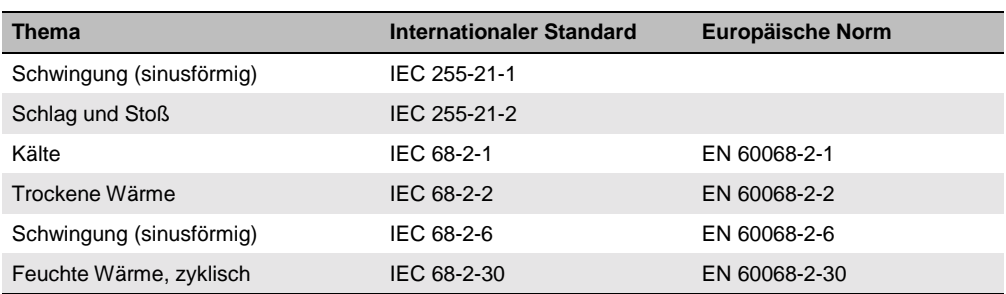

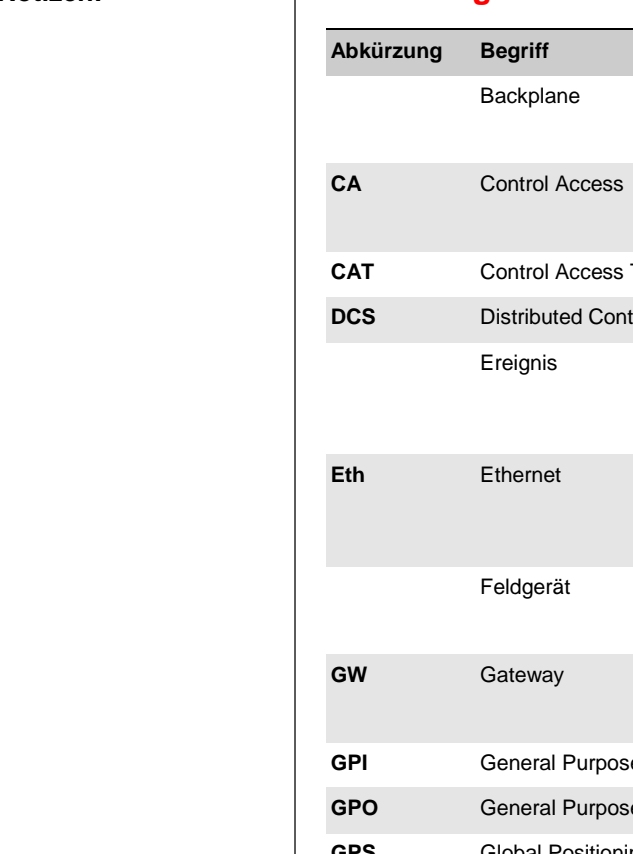

#### **Notizen: 7 Anhang B – INSUM-Definitionen und Abkürzungen**

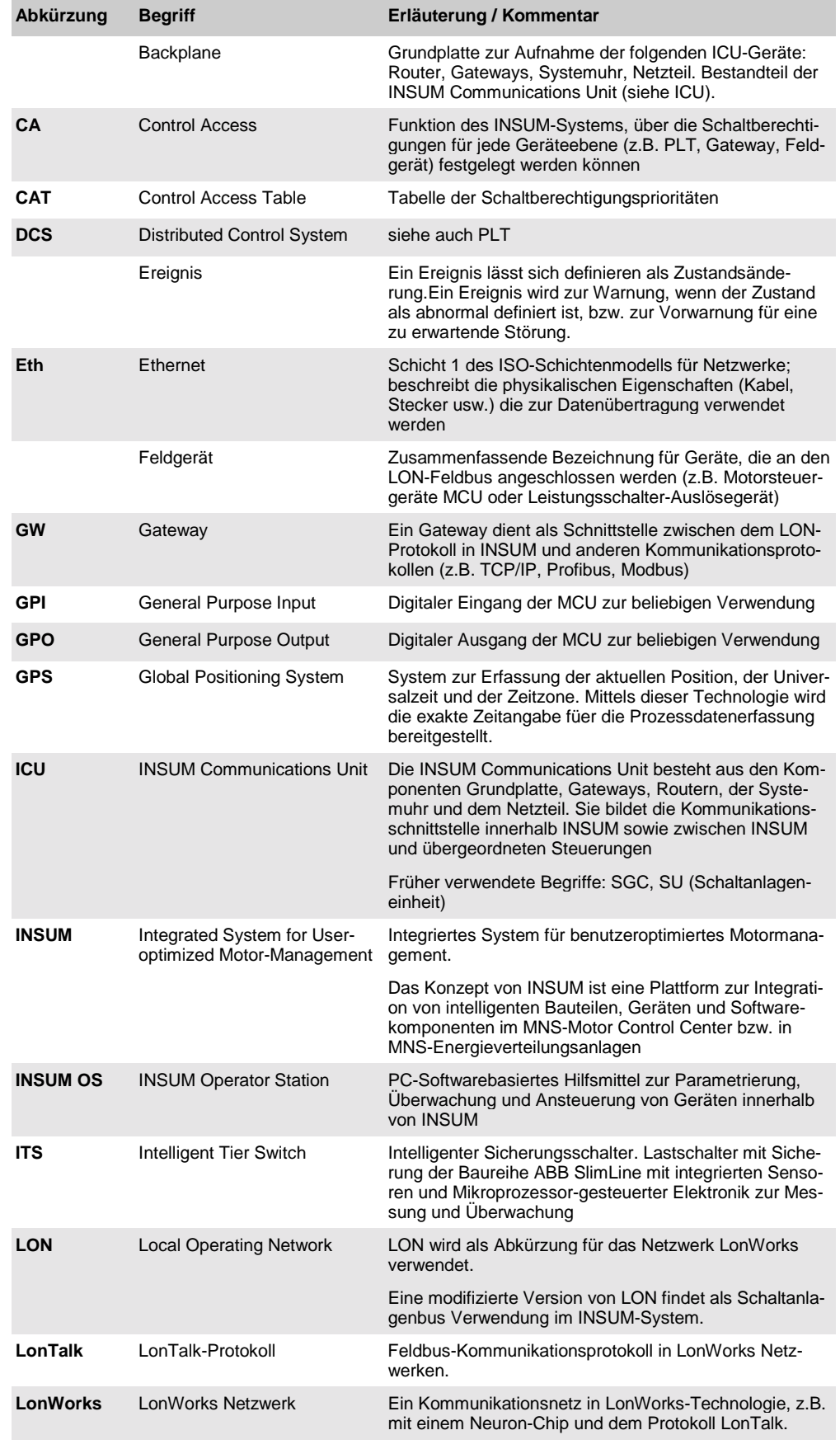

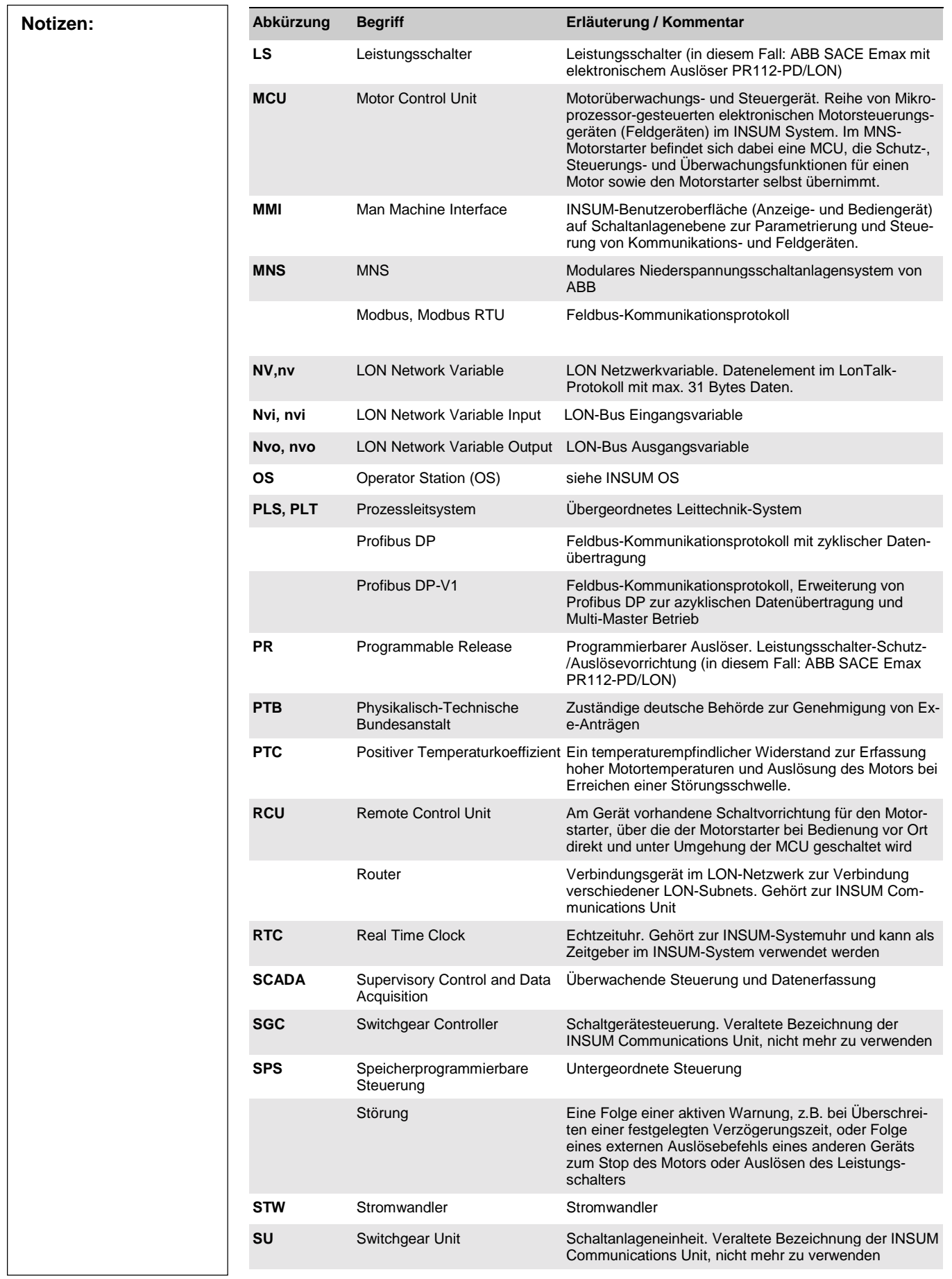

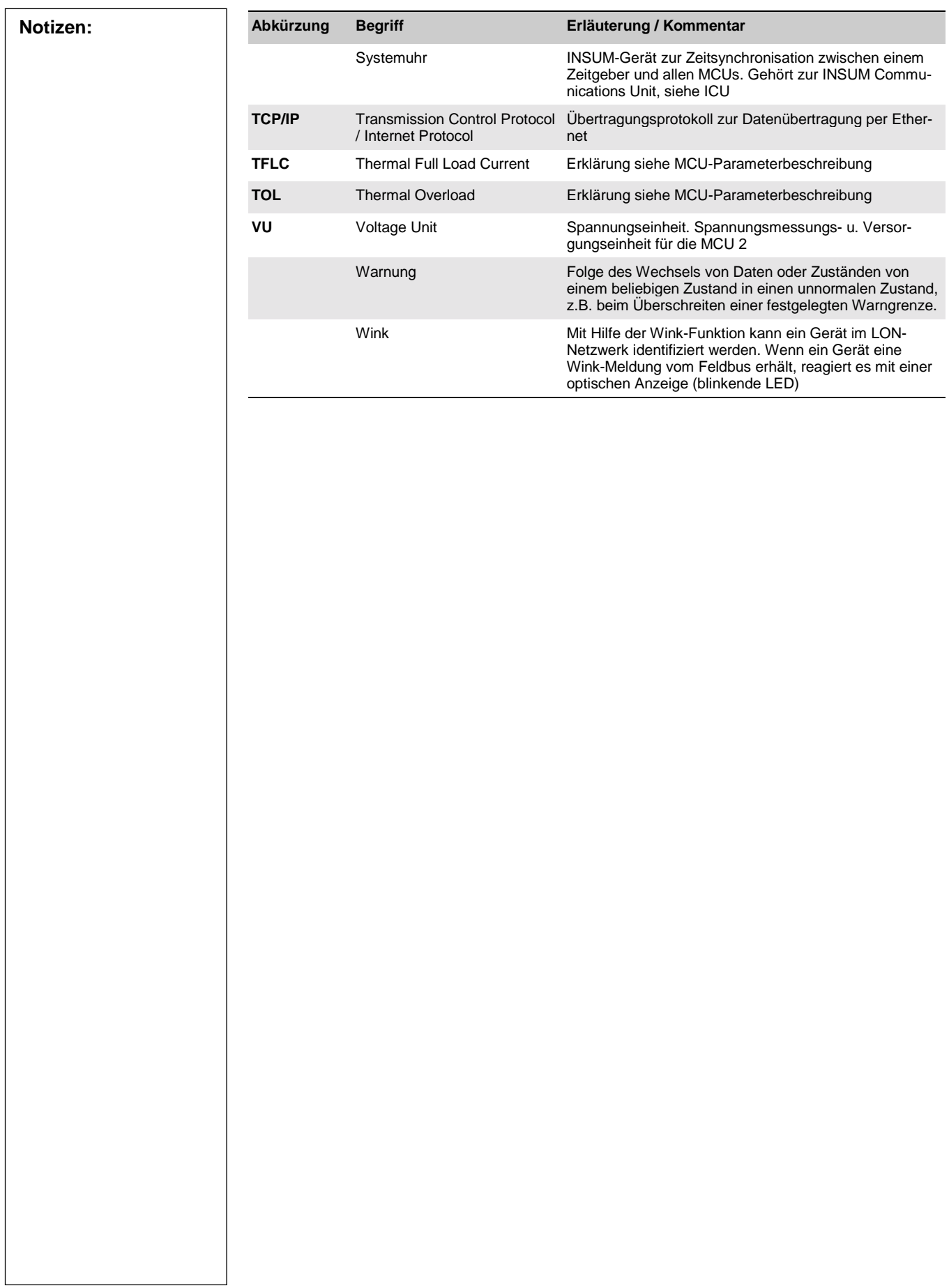

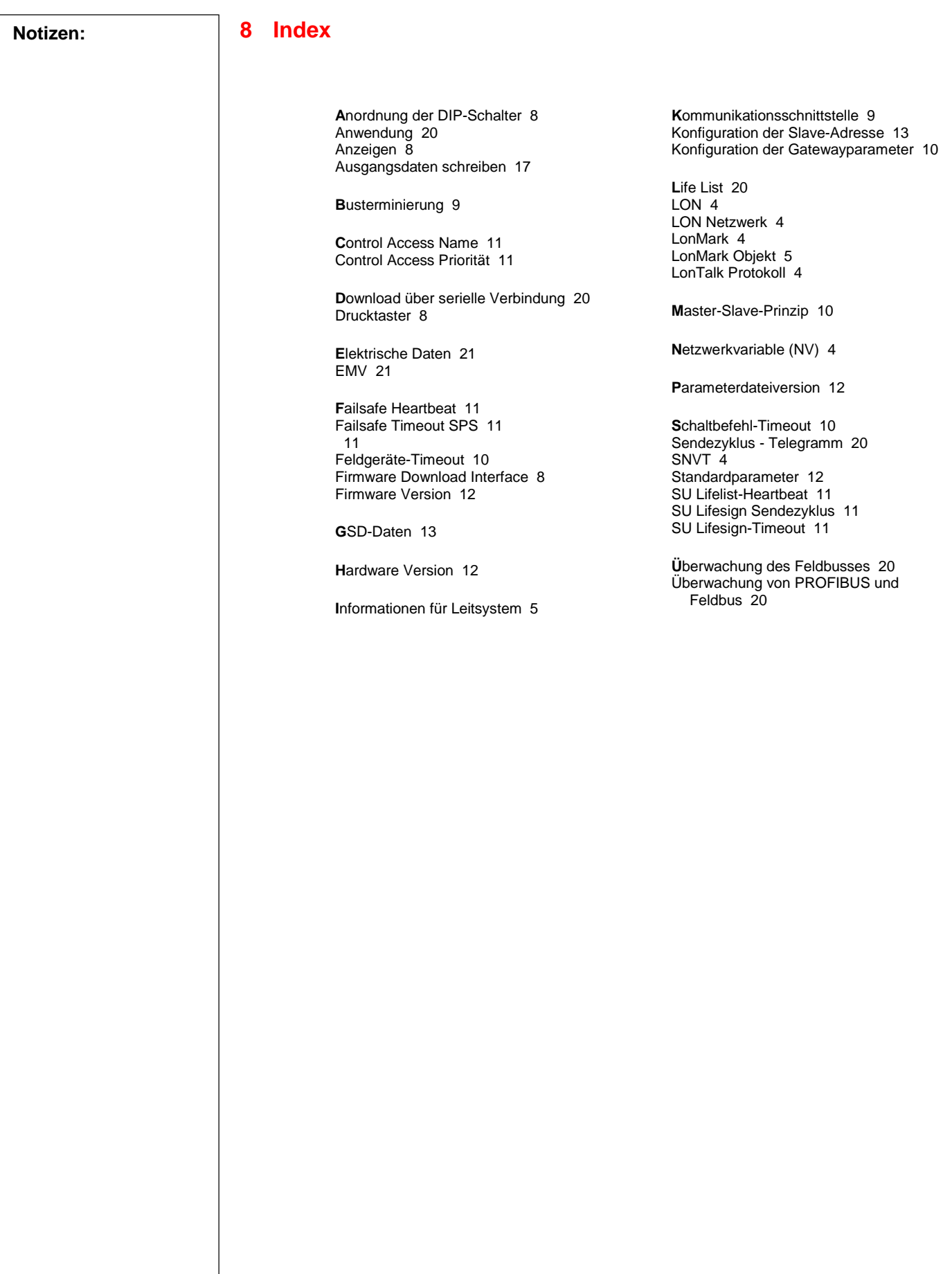

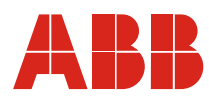

**ABB Schaltanlagentechnik GmbH**<br>Wallstadter Str. 59 **Abbreviae 1999 Monthlagenter Str. 59 Abbreviae 1999 Monthlagenter Str. 59 Abbreviae 1999 Mon**<br>Wallstadter Str. 59 68526 Ladenburg

Weitere Produkte, Neuigkeiten, Kontakte: www.abb.com/mns

Herausgeber: AST/SP<br>Druckschriften-Nr.: 1TGC 901051 M0101